## **Dateisystem auf UCS-Systemen online vergrößern ohne Gparted**

Vorgehensweise Dateisystem auf UCS Systeme vergrößern. Das ganze geht online und ohne Unterbrechung. Folgende Pakete müssen installiert sein.

> Ich empfehle an dieser Stelle ganz klar Gparted zu verwenden. Auch dies funktioniert mittels "ssh -XY" online und ohne Unterbrechung wesentlich einfacher.

univention-install install parted gdisk

Als Beispielhdd wird hier dei SDC, also die dritte virtuelle HDD angegeben. Mit dem Befehl fdisk -l oder parted -l sieht man die aktuelle Partitionstabelle.

Image im Proxmox Webinterface vergrößern. (Der zweite GPT-Header wird ans Ende der Platte geschrieben)

sgdisk -e /dev/sdc

Nun wird die Partition vergrößert:

Löschen der Partitionstabelle

sgdisk -d 1 /dev/sdc

Anlegen der neuen Partitionstabelle

sgdisk -N 1 /dev/sdc

PartitionsTabelle aktualisieren

partprobe /dev/sdc1

Filesystem vergrößern

resize2fs -p /dev/sdc1

Dein fdisk -l zeigt nun die neue Filesystemgröße an.

Als Partprobeeratz dieses Script:

## [scsi-rescan.sh](https://wiki.deepdoc.at/dokuwiki/doku.php?do=export_code&id=prebuilt_systems:ucs:dateisystem_auf_ucs-systemen_online_vergroessern_ohne_gparted&codeblock=1)

*#!/bin/bash*

```
for i in `ls /sys/class/scsi_host/`; do
     echo "- - -" > /sys/class/scsi_host/$i/scan
done
for i in `ls /sys/class/scsi_device/`; do
     echo "1" > /sys/class/scsi_device/$i/device/rescan
done
```
## **Andere Möglichkeit mit cgdisk**

- 1. UCS auf EFI Proxmox Installiert
- 2. Via Proxmox virtuelle SSD vergrößert
- 3. scsi-rescan ausgeführt (Alternativ: partprobe oder reboot)
- 4. cgdisk /dev/sdc (regt sich wegen falscher Partitionstabelle auf)
- 5. In cgdisk einfach "w" für Write → löst das Problem (und auch "yes")
- 6. **"q"**→ cgdisk verlassen
- 7. erneut cgdisk /dev/sdc
- 8. In cgdisk die Partition löschen und neu anlegen → mit dem gleichen Anfangssektor (default) und der neuen Größe.
- 9. cgdisk verlassen via "w" und "q"
- 10. reboot (sollte nicht notwendig sein)
- 11. Und noch ein resize2fs /dev/sdc1

From: <https://wiki.deepdoc.at/dokuwiki/> - **DEEPDOC.AT - enjoy your brain**

Permanent link:

**[https://wiki.deepdoc.at/dokuwiki/doku.php?id=prebuilt\\_systems:ucs:dateisystem\\_auf\\_ucs-systemen\\_online\\_vergroessern\\_ohne\\_gparted](https://wiki.deepdoc.at/dokuwiki/doku.php?id=prebuilt_systems:ucs:dateisystem_auf_ucs-systemen_online_vergroessern_ohne_gparted)**

Last update: **2024/04/11 14:08**

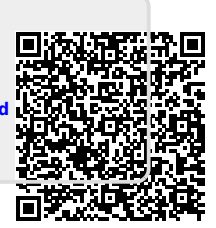